## **GeoGebra como instrumento auxiliar no estudo da propriedade refletora da elipse.**

**GeoGebra as an auxiliary tool in the study of the reflective property of the ellipse.**

\_\_\_\_\_\_\_\_\_\_\_\_\_\_\_\_\_\_\_\_\_\_\_\_\_\_\_\_\_\_\_\_\_\_\_\_\_

# NATÁLIA VICTOROVNA KÔRMYSHEVA DIAS FURTADO[1](#page-0-0) TETYANA VICTOROVNA KÔRMYSHEVA MENDES GONCALVES<sup>[2](#page-0-1)</sup>

#### **Resumo**

*Este trabalho destaca o papel instrumental do GeoGebra no ensino/aprendizagem da Geometria Analítica plana e destina-se tanto aos estudantes do 1º ano do Curso de Licenciatura em Matemática, como aos alunos de Ensino Secundário nas suas atividades extracurriculares. A abordagem teórica e a apresentação no GeoGebra são feitas com o propósito de melhorar a compreensão dos conteúdos programáticos. O dinamismo do Software permite: i) economizar tempo nas construções geométricas, ii) visualizá-las passo a passo e, ainda, iii) explorar as suas conjeturas. Por fim, tecem-se algumas considerações e recomendações para e na utilização do GeoGebra no ensino/aprendizagem da Matemática.*

*Palavras-chave: GeoGebra; elipse; propriedade refletora.*

#### **Abstract**

*This work highlights the instrumental role of GeoGebra in the teaching / learning of Flat Analytical Geometry and is intended for both students in the 1st year of the Degree in Mathematics and the students in Secondary school in their extracurricular activities. The theoretical approach and the presentation in GeoGebra are made with the purpose of improving the understanding of the programmatic contents. The dynamism of the Software allows: i) saving time in geometric constructions, ii) visualizing them step by step and, iii) exploring their conjectures. Finally, we make some considerations and recommendations for and in the use of GeoGebra in the teaching / learning of Mathematics.*

*Keywords: GeoGebra; ellipse; reflective property.*

## **Introdução**

-

*"Pela Matemática se geometriza o real, extraindo dele leis físicas, a perfeição, a excelência, o belo e o sublime, através da descrição dos fenómenos naturais"* (FURTADO e FURTADO, 2015, p. 5). É neste contexto que se procura identificar uma conexão específica entre a Geometria e a Física, mais exatamente, um dos seus ramos

<span id="page-0-0"></span><sup>1</sup> Universidade de Cabo Verde – email: [natalia.furtado@docente.unicv.edu.cv](mailto:natalia.furtado@docente.unicv.edu.cv)

<span id="page-0-1"></span><sup>2</sup> Universidade de Cabo Verde – email: [tetyana.goncalves@docente.unicv.edu.cv](mailto:tetyana.goncalves@docente.unicv.edu.cv)

chamado Ótica Geométrica ou Ótica de Raios. Isto porque, à partida, tem-se que os raios luminosos se associam aos dos raios focais, do mesmo modo que a lei da reflexão se liga aos teoremas-propriedades das seções cônicas ou, simplesmente, cônicas, em Geometria Analítica. O estudo das cônicas enquadra-se nos conteúdos programáticos da unidade curricular Álgebra Linear e Geometria Analítica II, do curso de Licenciatura em Matemática (LM) da Universidade de Cabo Verde.

Tal propriedade, de resto, muito notável, é chamada propriedade ótica ou de reflexão das cônicas, a qual mostra que a origem do conceito de foco está, efetivamente, na Física, na perspetiva de ponto de convergência de raios refletidos por um espelho. Com efeito, o Software GeoGebra, enquanto uma ferramenta dinâmica, permite uma abordagem dos conteúdos acima referidos, a sua visualização e seu estudo, de uma forma mais clara, atraente, mais simples e, consequentemente, mais compreensível e interessante para os discentes, permitindo lhes construir, experimentar e conjeturar.

Na mesma linha de raciocínio, os autores ISOTANI e BRANDÃO asseveram que:

A razão de nossa crença pode ser ilustrada por um antigo ditado, atribuído a Confúcio: "O aluno ouve e esquece, vê e se lembra, mas só compreende quando faz". Ou seja, para aprender é necessário fazer, e a Geometria Interativa auxilia o fazer… (ISOTANI, 2013, p.168)

Posto isto, apresenta-se uma tarefa elaborada para os estudantes, bem como as metodologias utilizadas no estudo. Em anexo, apresenta-se uma demostração da propriedade refletora da elipse.

Formulemos, a seguir, a propriedade refletora das cônicas (EFIMOV, 1954, p. 105), (BECLEMISHEV, 1971, p. 93), (BILOUSSOVA, 1954, p. 171), (POSTNIKOV, 1988, p. 175):

- 1. A tangente à elipse num ponto  $P \notin a$  bissetriz do ângulo formado por um raio focal e a continuação do outro raio focal, traçados nesse ponto (ver Fig. 1a)).
- 2. A tangente à parábola num ponto  $P \notin a$  bissetriz do ângulo formado pelo raio focal  $FP$  e a reta paralela ao eixo da parábola (ver Fig. 1b)).
- 3. A tangente à hipérbole num ponto  $P \notin$  a bissetriz do ângulo formado pelos raios focais  $F_1P$ ,  $F_2P$ , passando no interior do ângulo  $F_1$   $PF_2$  (ver Fig. 1c)).

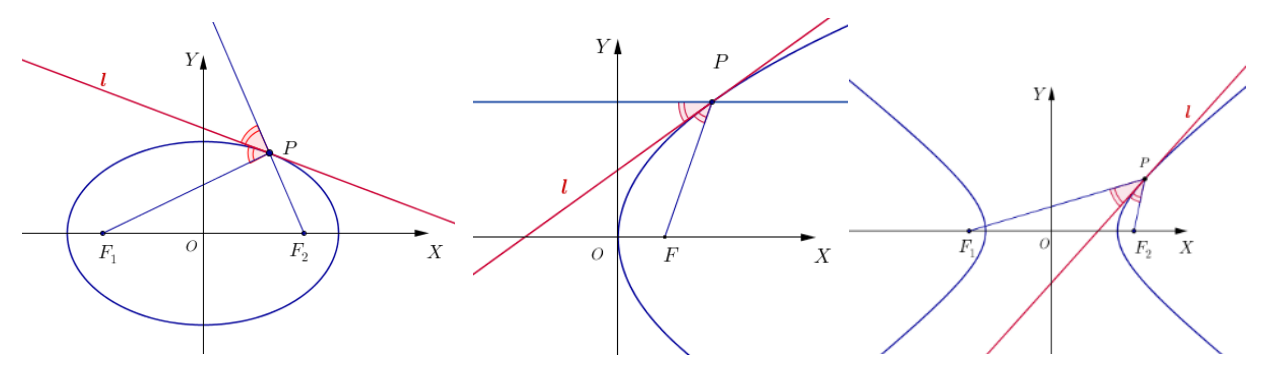

**FIGURA 12):** tangenie a enpse **FIGURA 10):** tangenie a parabola **lei da segunda lei da CONTE:** produção própria **FONTE:** produção própria relativa aos espelhos elíptico, parabólico ou imperbólico (côncavos ou convexos) **FIGURA 1a):** tangente à elipse **FIGURA 1b):** tangente à parábola **FONTE:** produção própria **FIGURA 1c):** tangente à hipérbole **FONTE:** produção própria

(GERTHEN, 1973), (SILVA, 1977), (MOREIRA, 1975):

*Teorema 1. Todo o raio luminoso que parte de um dos focos da elipse reflete nela, passando pelo outro foco.* 

*Teorema 2. Todo o raio luminoso paralelo ao eixo da parábola reflete nela, passando pelo foco e vice-versa.*

*Teorema 3. Todo o raio luminoso que parte de um dos focos da hipérbole reflete nela, passando pela semirreta que origina no outro foco.*

A primeira lei da reflexão da Ótica geométrica consiste no seguinte: "*o raio incidente, o raio refletido e a normal ao espelho estão no mesmo plano"* (KINDERSLEY, 2002, p. 106).

Com recurso ao Software de Geometria Dinâmica, foram colocados os seguintes objetivos para os estudantes:

- Familiarizar-se uma vez mais com o processo de investigação e da verificação da propriedade da elipse;
- Promover o desenvolvimento da sua abstração geométrica e do raciocínio dedutivo;
- Expressar as suas ideias, usando notação, simbologia e vocabulário próprio.

Para cumprir os objetivos acima referidos com sucesso e maior eficiência, foi apresentada uma dedução da equação canónica da elipse, a partir da sua definição: "*se llama elipse al lugar geométrico de los puntos cuya suma de distancias a dos puntos fijos del plano, llamados focos, es una constante, mayor que la distancia entre los focos"* (KLETENIK, 1979, p. 81). Também, foram tratadas as equações paramétricas da elipse, com vista a ajudar os estudantes a compreenderem, com mais clareza, as instruções da Ficha de trabalho; isto é, exprimir as coordenadas de focos através dos parâmetros  $a$ ,  $b$  da elipse e

as coordenadas do ponto P da elipse, através de  $a, b$  e ângulo agudo  $\alpha$ , constituído pelo segmento  $OP$  e pelo eixo das abcissas.

O presente artigo destina-se aos professores, e pode ser um importante auxílio no ensino e está divido em três partes:

- 1. O professor cria o interesse para o estudo proposto, apresentando alguns trabalhos já elaborados na Geometria Dinâmica sobre o assunto;
- 2. O professor propõe aos estudantes realizar uma tarefa de verificação da propriedade refletora da elipse;
- 3. O professor apresenta a demonstração trigonométrica dessa propriedade.

Ao executar a tarefa, percorrem-se as quatro etapas distintas. Na primeira etapa, o professor indica os procedimentos necessários para a construção de uma cónica, por meio do GeoGebra, explica o papel e o funcionamento do *Seletor* da Barra de Ferramentas. Levando em consideração a pouca habilidade dos estudantes no uso do Software GeoGebra, foi elaborada, pormenorizadamente, a Ficha de trabalho seguinte, que lhes permitirá realizar as Experiências N1 e N2, indicadas nos Quadros 3 e 5 dela constantes.

Na segunda etapa pretendeu-se que todos os envolvidos no processo do estudo em causa, investigassem a relação existente entre os ângulos formados pela tangente à cônica num ponto dado, o raio focal e a continuidade do outro raio focal da elipse. Para tanto, os estudantes introduzem as medidas na Janela de Cálculo, conforme as indicações do Quadro 2 da Ficha de trabalho.

Após constatação de que os referidos ângulos são iguais, passa-se à terceira etapa da tarefa, na qual, os estudantes são induzidos a conjeturar e, posteriormente, investigar se a mesma relação se verifica para outros pontos da tangência ou outros parâmetros da elipse. Para tanto, os estudantes realizam a Experiência N1.

Na última etapa, a quarta, verifica-se se a reta normal (ou simplesmente, a normal) à cônica, traçada no ponto de tangência, é a bissetriz do ângulo formado pelos raios focais com vértice no mesmo ponto (AFONSO, 2013, p. 171). Aqui os estudantes implementam as indicações constantes dos Quadros 4 e 5.

No que concerne à avaliação do desenvolvimento da atividade, foram analisados e registados, durante a aula, os seguintes parâmetros:

- Respeito pelas normas de trabalho;
- Interesse e empenho;
- Capacidade de análise e de síntese;
- Qualidade de organização e de apresentação da janela de trabalho, protocolo de construção.

### **1. Metodologia**

Metodologia a ser adotada nesta abordagem consiste numa pesquisa descritiva, focada numa nova visão sobre o estudo da propriedade refletora da elipse através do Software GeoGebra, centrada, em concreto, num estudo de caso. Para tanto, em sede dessa pesquisa foi realizada uma análise dos dados constantes da Ficha de trabalho, complementada pela observação da execução das etapas da tarefa do referido estudo.

Antes de iniciar o estudo da propriedade refletora da elipse, com recurso ao GeoGebra, os estudantes do 1º ano e alguns voluntários de 2º e 3º anos do curso de LM, tiveram sessões de familiarização com o Software. Os estudantes voluntários foram escolhidos, com base em dois critérios, a saber: primeiro - por serem uns dos melhores alunos de respetivas turmas e, segundo - por já terem estudado os conteúdos em consideração. Esse figurino de 'estudantes voluntários' foi criado, visando apoiar o professor no acompanhamento dos trabalhos dos alunos da turma experimental, dado o seu elevado número (40 pessoas). Também, os estudantes voluntários ajudaram ao professor na implementação e aprimoramento da Ficha de trabalho (enquanto um pré-teste), com o propósito de melhorar: i) a formulação das etapas da tarefa e ii) a descrição de experiências nela colocadas, seguindo assim, o método *Design Experiments* (COBB, 2003, p. 9), conforme ao qual, uma equipe de pesquisa (professor-experimentador e estudantes) conduz uma série de sessões de ensino, dirigido a um pequeno número de estudantes voluntários, ao passo que, no momento de aplicação da Ficha de trabalho para os estudantes do 1º ano, na sala de aula, o professor conta com a sua colaboração. Assim, com o desenvolvimento tecnológico (surgimento de novos Softwares aplicativos) e interação dos estudantes do 1º ano de LM com professor, estudantes voluntários e "em colaboração com companheiros mais capazes" (VYGOTSKI, 1991, p.58), cria-se um ambiente de estímulo para o desenvolvimento dos aspetos cognitivos dos mesmos, de modo que "um processo interpessoal é transformado num processo intrapessoal" (VYGOTSKI, 1991, p.41).

Conforme KOLL, o desenvolvimento humano, o aprendizado e as relações entre eles são temas centrais nos trabalhos de VYGOSTKI, onde o aprendizado ou a aprendizagem se define como:

> O processo pelo qual o indivíduo adquire informações, habilidades, atitudes, valores, etc. a partir de seu contato com a realidade, com o meio ambiente e com as outras pessoas. (KOLL, 2010, p.59)

Por conseguinte, neste estudo se propõe, em primeiro lugar, criar interesse por parte dos alunos do 1º ano do curso de LM, em estudar a propriedade refletora da elipse, por meio de jogos e apresentações dinâmicas em GeoGebra. Para tanto, foi proposta construção, publicada no site [www.geogebra.org:](http://www.geogebra.org/) as flechas lançadas de um ponto fixo, refletidas da elipse interiormente e convergentes no outro ponto fixo.

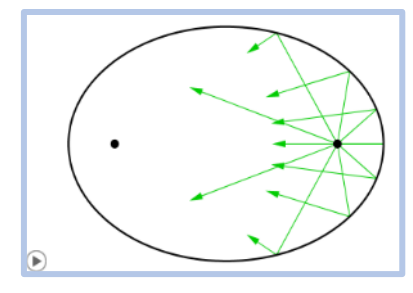

**FIGURA 2:** elipse

A seguir, o professor propõe as atividades exploratórias com recurso ao GeoGebra, como forma de modelação de conteúdos que se pretendem ser averiguados. Os estudantes, individualmente, cumprem as etapas da tarefa do estudo, respondendo às perguntas e tirando as conclusões da sua própria experiência. Nesse processo, o professor está disponível para cada estudante, conforme às suas necessidades e solicitações.

Ficha de trabalho: Propriedade refletora da ELIPSE:

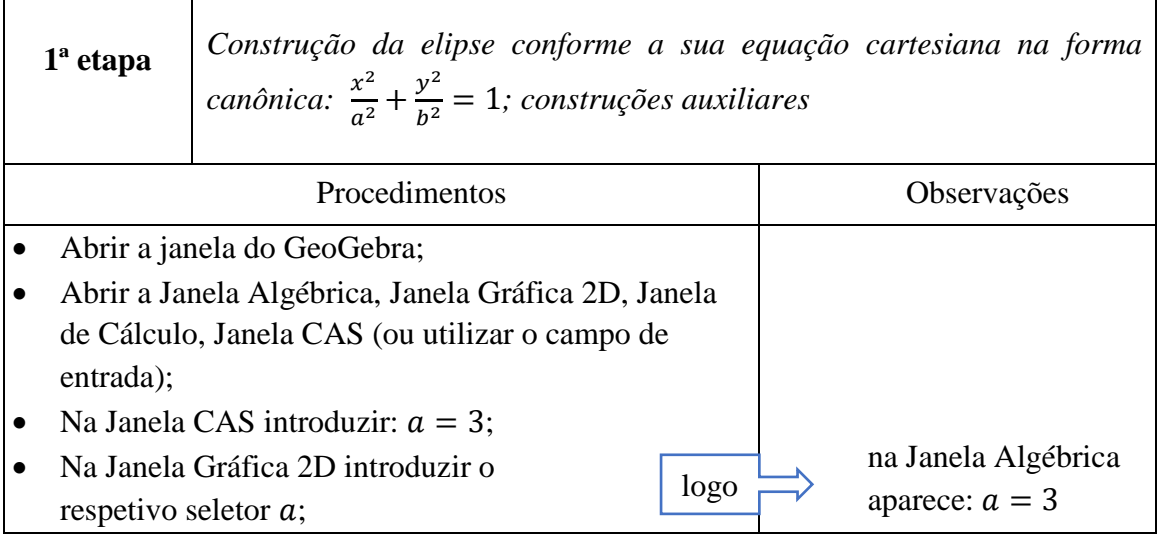

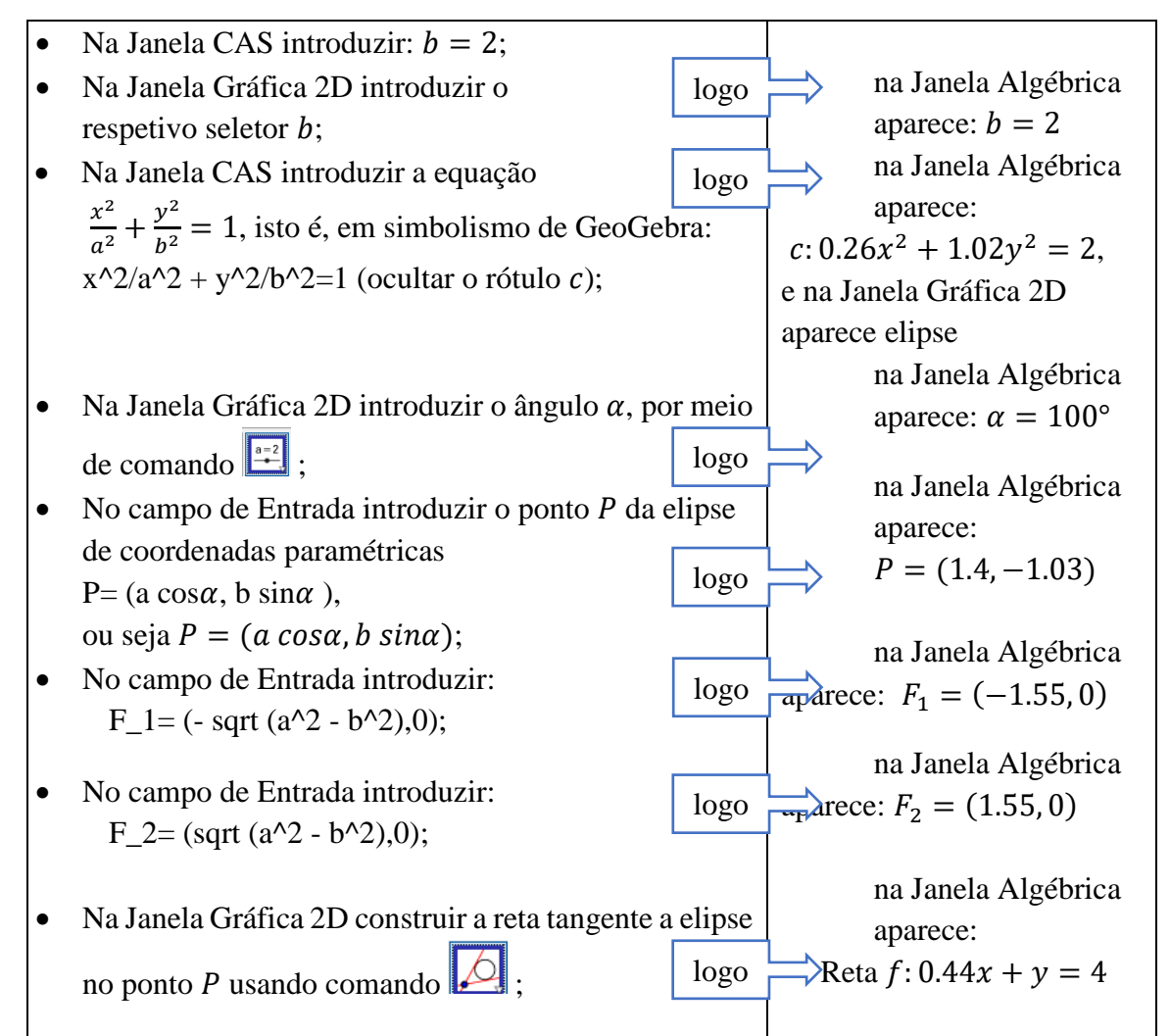

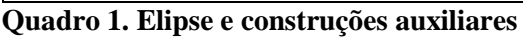

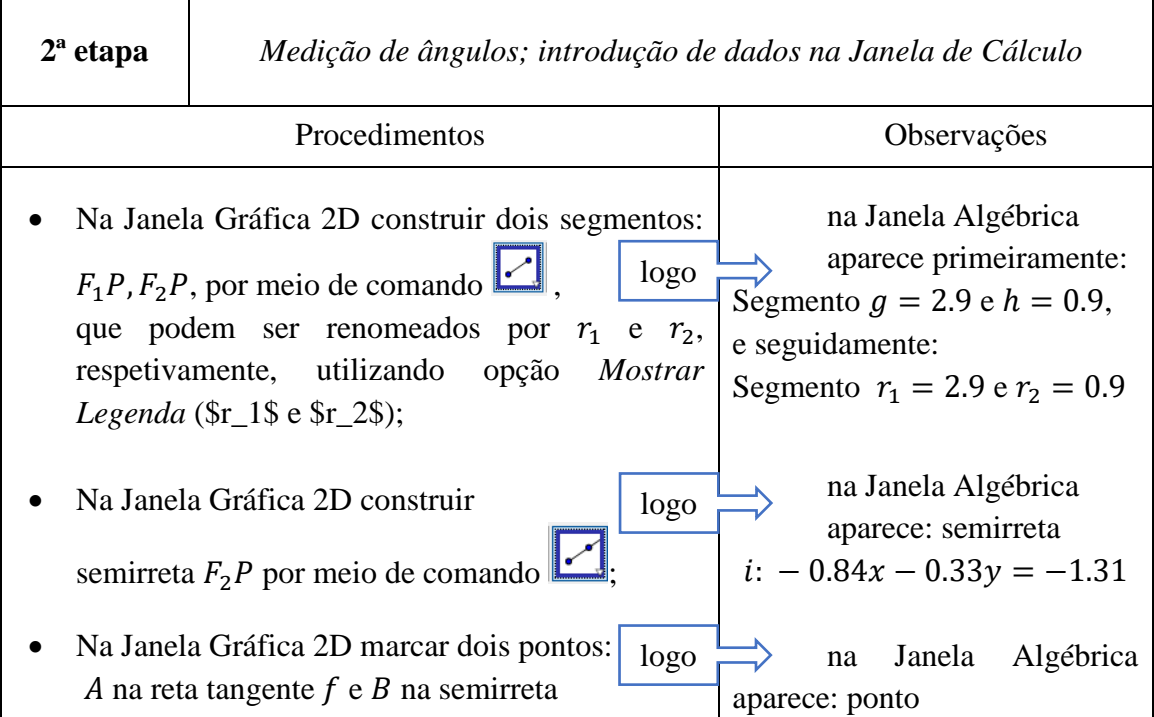

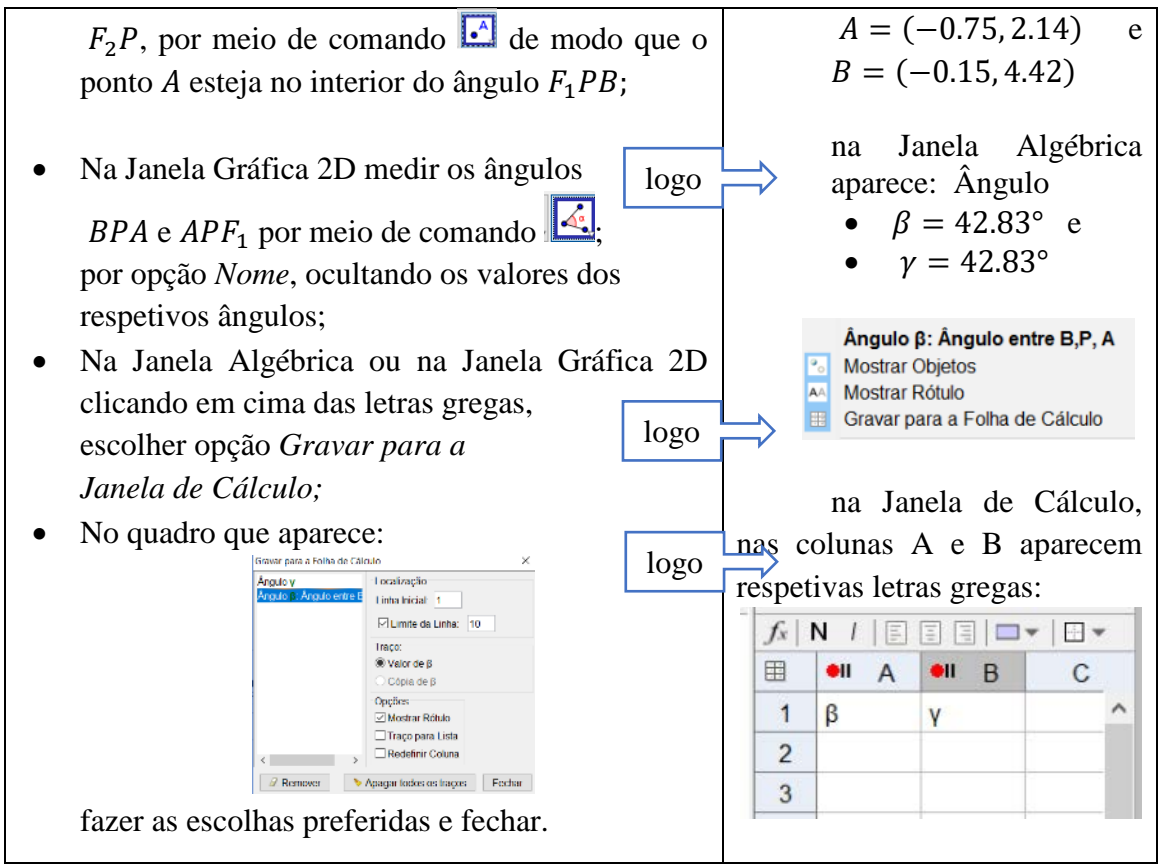

**Quadro 2. Medição de ângulos**

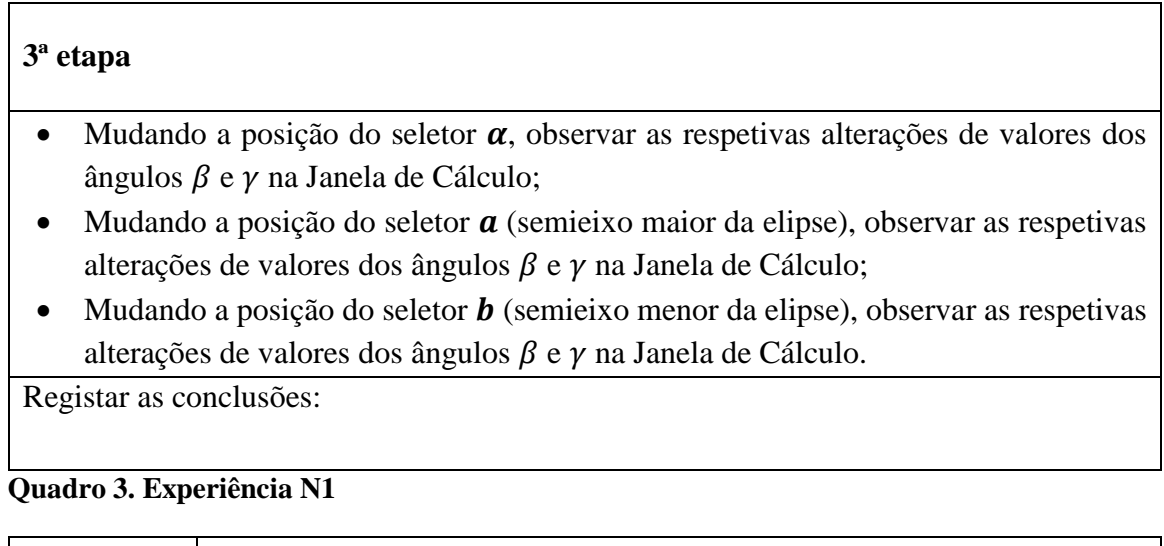

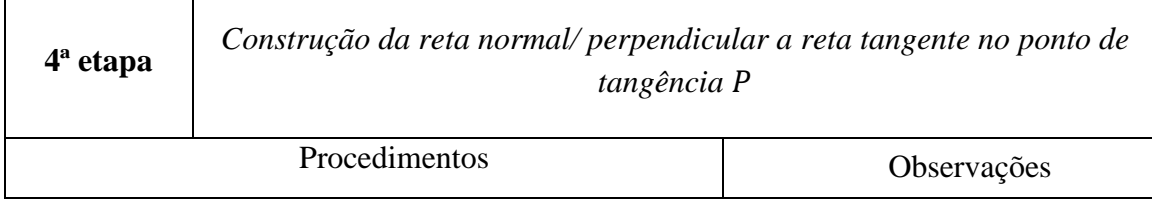

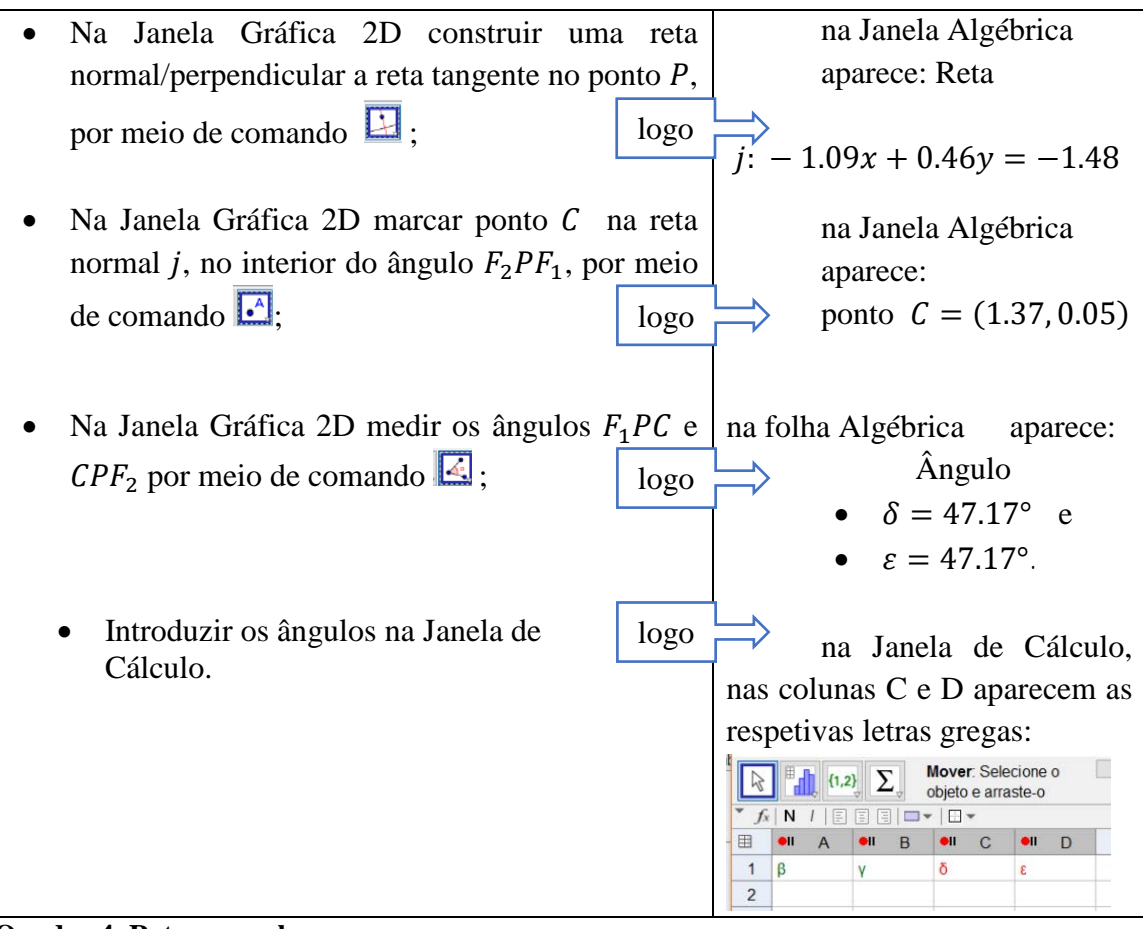

#### **Quadro 4. Reta normal**

#### **4ª etapa**

- Mudando a posição do seletor  $\alpha$ , observar as respetivas alterações de valores dos ângulos  $\delta$  e  $\varepsilon$  na Janela de Cálculo;
- $\bullet$  Mudando a posição do seletor  $\alpha$  (semieixo maior da elipse), observar as respetivas alterações de valores dos ângulos  $\delta$  e  $\varepsilon$  na Janela de Cálculo;
- $\bullet$  Mudando a posição do seletor **b** (semieixo menor da elipse), observar as respetivas alterações de valores dos ângulos  $\delta$  e  $\varepsilon$  na Janela de Cálculo.

Registar as conclusões:

## **Quadro 5. Experiência N2**

Dessa maneira, a turma foi motivada, preparada empírica e psicologicamente para a demonstração trigonométrica do respetivo teorema. Recorrendo à mesma estratégia, o estudo da propriedade refletora da parábola e da hipérbole será mais compreensível e a abordagem dos respetivos conteúdos mais dinâmica, tendo em conta as especificidades de cada uma delas. O Software GeoGebra estimulará o processo ensino/aprendizagem.

## **2. Apresentação e discussão de Resultados**

No processo de realização da tarefa, todas as etapas da mesma, foram apresentadas na Janela de GeoGebra. Assim, executando as Experiências N1 e N2, os resultados obtidos na medição dos ângulos  $\beta$ ,  $\gamma$  (ângulos formados pela tangente no ponto P e a semirreta  $F_2 P$  e pela mesma tangente e raio focal  $F_1 P$ , respetivamente), e  $\delta$ ,  $\varepsilon$  (ângulos formados pela reta normal no ponto  $P$  e os raios focais) foram gravados na Janela de Cálculo, tal como se vê na Figura 3, seguinte:

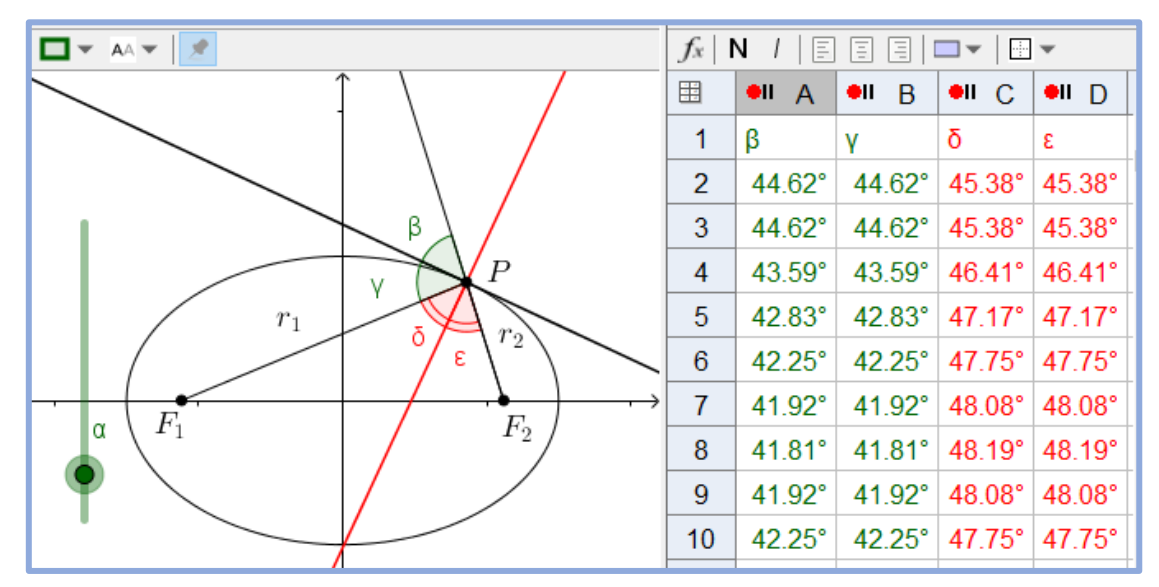

**FIGURA 3:** medições de ângulos **FONTE:** produção própria

Uma Experiência com o GeoGebra 5.0 no Ensino Superior durante o ano letivo 2016/2017, numa turma constituída pelos estudantes do 1ºano de LM, desenvolveu-se uma primeira experiência de ensino, focada no uso das potencialidades 2D do GeoGebra e das suas implicações para o ensino/aprendizagem da geometria plana, particularmente, da elipse.

A análise dos resultados tem carater qualitativo, orientada à perceção da ajuda deste software na compreensão, pelos estudantes, dos conceitos acima referidos, bem como, no auxílio ao professor no ensino destes tópicos. A utilização do GeoGebra ocorreu em diversos contextos: trabalhos na sala de aula, aulas orientadas pelo professor envolvendo a interação de estudantes com o software, explorações em pequenos grupos de estudantes com o GeoGebra, uso autónomo do software pelos mesmos.

A maioria dos estudantes da turma conseguiu atingir o objetivo preconizado sozinhos. São aqueles que assistiram sessões de familiarização com Software GeoGebra. Os outros recorreram à ajuda dos estudantes voluntários de 2º e 3º anos do curso de LM, bem como de seus colegas e do professor. É de notar, que as dificuldades surgiram na realização da segunda e da quarta etapas da tarefa, que consistia na medição de ângulos, com a marcação de pontos  $A, B$  e de  $C$ , respetivamente.

Da análise de registos das conclusões feitas nas Experiências N1 e N2 (ver Quadros 3 e 5), foi possível confirmar a propriedade refletora da elipse e averiguou-se o papel dos parâmetros nas suas representações analíticas.

## **Conclusão**

Assim, em face dos resultados encontrados, pode dizer-se, com segurança, que esta experiência tem justificado, plenamente, a estratégia escolhida. A Ficha de trabalho foi elaborada numa linguagem clara e acessível, o que permitiu realizar o estudo, de certo modo, com sucesso.

Também, perspetivou-se a continuação do estudo análogo nos módulos seguintes:

- O estudo da propriedade refletora da **parábola**, por meio de uma ficha menos pormenorizada, elaborada pelo professor;
- O estudo da propriedade refletora da **hipérbole**, por meio de uma ficha de autoformação, elaborada pelos estudantes*.*

Corroboram-se, neste estudo, os resultados de outras investigações que defendem que o uso de Tecnologias de Informação e das Comunicações (TICs) traz contribuições significativas para o processo de ensino/aprendizagem de Matemática não só ao nível Secundário, mas também, ao nível Superior. Isto porque, o docente, quando é capaz de enquadrar o Software GeoGebra na sua prática letiva e na sua experiência profissional, obtém grande benefício nos seguintes aspetos: i) criação de mais interesse aos estudantes, ii) gestão do tempo com maior eficácia, e iii) melhoria, do ponto de vista da visualização, da compreensão e da interiorização dos conteúdos programáticos pelos estudantes de LM.

# **Referências**

AFONSO, A., HALL, A. MARTINS, R. A. (2013). GeoGebra na construção de módulos dinâmicos interativos de apoio ao ensino do cálculo de áreas. *Magazine N 5, Indagatio Didactica*, CIDFF, (Julho, 2013), Portugal. Vol. 5, No 1, pp. 171-183, www.ua.pt/cidtff.

BECLEMISHEV, D.V. (1971). Curso de geometria analítica e álgebra linear. Nauka. Moscovo. (Em russo)

BILOUSSOVA, V. P., ILHIN, I. G., SERGUNOVA, O. P., KOTLOVA, B. M. (1973). Geometria analítica. Editora Escola Superior. Kiev. (Em ucraniano)

COBB, P., CONFREY, J., DISESSA, A., LEHRER, R., & SCHAUBLE, L. (2003). Design experiments in educational research. *Educational Researcher*, AERA, (Janeiro-Fevereiro, 2003), Vol. 32, No. 1, pp. 9-13.

EFIMOV, N.V. (1954). Breve curso da geometria analítica. Editora publica da bibliografia técnico-teórica. Moscovo. (em russo)

GERTHSEN, CHR., KNESER, H.O. (1973). Física. Fundação Calouste Gulbenkian. Lisboa.

ISOTANI, S. e BRANDÃO, L.O. (2013). O papel do professor e do aluno frente ao uso de um software de geometria interativa: iGeom. *Bolema: Boletim de Educação Matemática.* Rio Claro (SP), Vol.27, No.45, pp. 165-192, *<http://dx.doi.org/10.1590/S0103-636X2013000100009>* (*ISSN 0103-636X*)

KLETENIK, D. (1979). Problemas de geometria analítica. Quinta reimpresión. Moscu: Editorial Mir, 1979. (Traduzido de russo para espanhol).

KINDERSLEY, D. (2002). Explora a ciência em acção*.* Civilização, editores. L. da. Porto.

KOLL, M. O. (2010). Vygotsky: Aprendizado e desenvolvimento: um processo socio histórico. Scipione. São Paulo.

MOREIRA, A. (1975). Física Básica. Fundação Calouste Gulbenkian. Lisboa.

FURTADO, N. V. K. D. E FURTADO, J. D. (2015). Das Deficiências curriculares às Olimpíadas Disciplinares no Ensino Secundário em Cabo Verde. *Revista Científica Vozes dos Vales* – UFVJM – MG – Brasil – Nº 07 – Ano IV – 05/2015, [www.ufvjm.edu.br/vozes.](http://www.ufvjm.edu.br/vozes)

POSTNIKOV, M. (1988). Lições de Geometria. Primeiro semestre. Geometria Analítica*.*  Naúka. Editora Mir. Moscovo.

SILVA, L. G., VALADARES, J. (1977). Física. V - Óptica. Curso complementar do Ensino Secundário. Curso propedêutico. Livraria Popular de Francisco Franco. Lisboa.

VYGOTSKI, L. S. (1991). A formação social da mente. Martins Fontes Editora L. da. São Paulo.

*www.geogebra.org/3U95VGP*; *[www.Geogebra.org/euricopires](http://www.geogebra.org/euricopires)* (consultado em 26 de fevereiro de 2017)

#### **Anexo:**

**Teorema 1.** Todo o raio luminoso que parte de um dos focos da elipse reflete nela passando pelo outro foco.

*Na linguagem física: o ângulo da incidência* 1*(definido pelo ângulo que a normal faz com a direção do raio incidente) é igual ao ângulo de reflexão* 2 *(definido como ângulo que a normal faz com o raio refletido). Isto é, apresenta-se formulação conceptual da segunda lei da reflexão*.

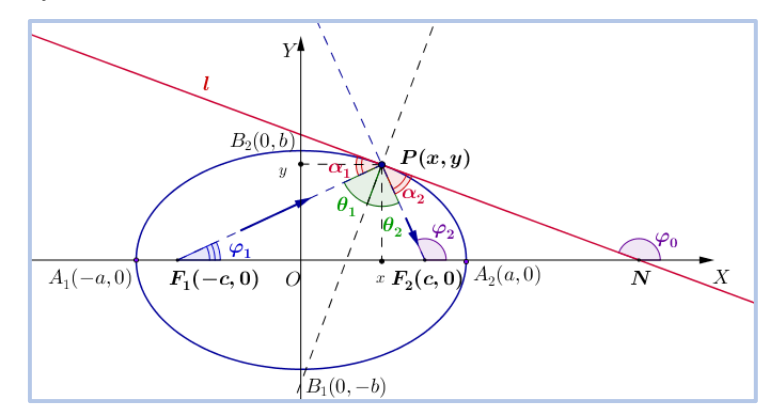

**Demonstração.** Sejam  $P(x, y)$  qualquer ponto da elipse e  $l$  tangente à elipse no ponto  $P$ . Sejam  $\alpha_1$  e  $\alpha_2$  ângulos formados pela tangente *l* e raios focais  $r_1$  e  $r_2$ , respetivamente,  $\theta_1$  e  $\theta_2$  ângulos formados pelos raios focais  $r_1$ ,  $r_2$  e a normal a *l*, traçada no ponto de tangência. Para demonstrar o teorema, basta mostrar que  $\alpha_1 = \alpha_2$  a partir da igualdade  $tg \alpha_1 = tg \alpha_2.$ 

Sejam  $\frac{x^2}{a^2} + \frac{y^2}{b^2} = 1$   $(a > b)$  equação da elipse e  $(-c, 0)$ ,  $(c, 0)$  coordenadas dos seus focos  $F_1$  e  $F_2$ , respetivamente. Calculemos o declive  $m_0$  da reta l, que passa por  $P(x, y)$ da elipse e faz ângulo  $\varphi_0$  com o sentido positivo do eixo das abcissas. Daí, exprimindo y como  $y = f(x) = \pm \frac{b}{a} \sqrt{a^2 - x^2}$  e tomando sinal "+" (sendo que o ponto de tangência  $P(x, y)$  está no 1<sup>°</sup> quadrante), obtém-se:

$$
m_0 = f'(x) = y' = \left(\frac{b}{a}\sqrt{a^2 - x^2}\right)' = \frac{b}{a} \cdot \frac{1}{2} \cdot \frac{-2x}{\sqrt{a^2 - x^2}} =
$$

$$
= -\frac{bx}{a\sqrt{a^2 - x^2}} \cdot \frac{b}{b\frac{a}{a}} = -\frac{b^2x}{a^2\sqrt{a^2 - x^2} \cdot \frac{b}{a}} = -\frac{b^2x}{a^2y} = tg \varphi_0 < 0.
$$

Raio focal  $r_1$ , que forma com o eixo das abcissas o ângulo  $\varphi_1$ , tem o vetor diretor  $\bar{u}_1$  =  $\overrightarrow{F_1P} = (x + c, y)$ . Daí, obtém-se:  $m_1 = \frac{y}{x+c} = tg \varphi_1$ .

Raio focal  $r_2$ , que forma com o eixo das abcissas o ângulo  $\varphi_2$ , tem o vetor diretor  $\bar{u}_2$  =  $\overrightarrow{F_2P} = (x - c, y)$ . Daí, obtém-se:  $m_2 = \frac{y}{x - c} = tg \varphi_2$ .

Do triângulo  $F_1PN$  resulta:  $\alpha_1 = \varphi_1 + 180^\circ - \varphi_0 = 180^\circ + (\varphi_1 - \varphi_0)$  (num triângulo o ângulo externo e igual a soma dos ângulos internos, que não lhe são adjacentes).

$$
tg \alpha_1 = tg(180^\circ + (\varphi_1 - \varphi_0)) = tg(\varphi_1 - \varphi_0) = \frac{tg \varphi_1 - tg \varphi_0}{1 + tg \varphi_1 tg \varphi_0} = \frac{m_1 - m_0}{1 + m_1 m_0};
$$
  
\n
$$
tg \alpha_1 = \frac{\frac{y}{x + c} + \frac{b^2 x}{a^2 y}}{1 + \frac{y}{x + c} \cdot \left(-\frac{b^2 x}{a^2 y}\right)} = \frac{a^2 y^2 + b^2 x^2 + b^2 x c}{a^2 y (x + c) \cdot \frac{(x + c)a^2 y - b^2 x y}{(x + c)a^2 y}}
$$
  
\n
$$
= \frac{a^2 b^2 + b^2 x c}{a^2 y x + a^2 y c - b^2 x y} = \frac{b^2 (a^2 + xc)}{y (x (a^2 - b^2) + a^2 c)} = \frac{b^2 (a^2 + xc)}{y c (a^2 + xc)} = \frac{b^2}{y c}.
$$
  
\nAssim, 
$$
tg \alpha_1 = \frac{b^2}{y c}
$$
 (1)

Do triângulo  $NPF_2$  resulta:  $\alpha_2 + \varphi_2 = \varphi_0$ , donde  $\alpha_2 = \varphi_0 - \varphi_2$ .

$$
tg\alpha_2 = tg(\varphi_0 - \varphi_2) = \frac{tg\varphi_0 - tg\varphi_2}{1 + tg\varphi_0 \cdot tg\varphi_2} = \frac{m_0 - m_2}{1 + m_0 m_2};
$$
  
\n
$$
tg\alpha_2 = \frac{-\frac{b^2x}{a^2y} - \frac{y}{x-c}}{1 - \frac{b^2x}{a^2y} - \frac{y}{x-c}} = \frac{-b^2x(x-c) - a^2y^2}{a^2y(x-c) - \frac{b^2xy}{a^2y(x-c)}} = \frac{-b^2x^2 + b^2xc - a^2y^2}{a^2yx - a^2yc - b^2xy} = \frac{-a^2b^2 + b^2xc}{y(x(a^2 - b^2) - a^2c)} = \frac{b^2}{yc(-a^2 + xc)} = \frac{b^2}{yc}.
$$

$$
Assim, \t\ttg\alpha_2 = \frac{b^2}{yc} \t\t(2)
$$

Das igualdades (1) e (2) segue-se:  $tg\alpha_1 = tg\alpha_2$  e  $\alpha_1 = \alpha_2$ .